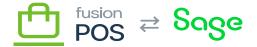

## **Transactions**

×

Menu: Gift Cards / Transactions

₩

Feature: Gift Cards

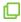

Editions: Cloud

You can use the gift card Transactions page to search and view gift card transactions with POS. This page uses the standard POS grid user interface.

Users require List gift card transactions permissions to view transactions.

## a) Search Filters

The following search filters are available:

- Status
  - The status of the transaction; these are:
    - Authorized transactions that were authorized, but have not been captured or cancelled yet
    - Cancelled transactions that were originally authorized, but have been cancelled
    - Completed transactions made immediately, or authorized transactions that were captured
  - See transaction status behavior below for how status affects the available funds on a card.
- Code
  - The code value of the gift card to which the transactions apply.
  - This can be any type of code, including physical, external or personal codes.
- Member
  - The ID of the member that owns the card(s) to which the transactions apply.
  - This can be used to list all gift card transaction activity for a member.
- Source
  - The name of the source application or device that created the transaction.
- Ref No
  - An external reference number, which can help associate the transaction to activity in an external system.

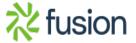

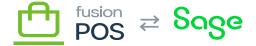

## b) Transaction Status Behavior

He transaction status – along with the type of transaction (whether it adds or removes funds) – affects how the available balance on a gift card is affected.

Given an example gift card with a balance of \$10, and a transaction amount of \$1, the following table summarizes the effects on the card's available balance:

| Action/Status         | Add Funds | Balance | Remove Funds        | Balance |
|-----------------------|-----------|---------|---------------------|---------|
| Authorize transaction | No change | \$10    | Decrement           | \$9     |
| Capture transaction   | Increment | \$11    | No change           | \$9     |
| Cancel transaction    | No change | \$10    | Reverse (increment) | \$10    |

Transactions that are completed immediately – without authorization and capture – update the available funds on the gift card immediately, as expected.

## c) Transaction Details

After searching for transaction(s), the user can drill-down into a page that contains detailed information about the transaction. This detailed information includes the:

- General transaction information, including:
  - o Status
  - Type
  - Amount
  - o Source ID
  - o Ref No
  - Owning member (if applicable)
  - o Balance
- Link to the gift card that owns the transaction
- Link to the member associated with the transaction, if applicable
- Source ID
  - The name of the source application or device that created the transaction.
- Ref No

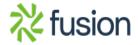

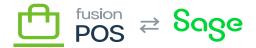

 $\circ\,$  An external reference number, which can help associate the transaction to activity in an external system.

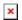

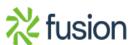